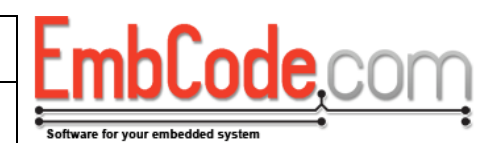

# **EcFAT Getting started guide**

# **Version 3.0.4**

© Copyright 2015 EmbCode AB

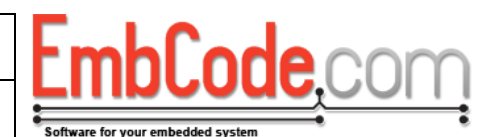

### **Table of contents**

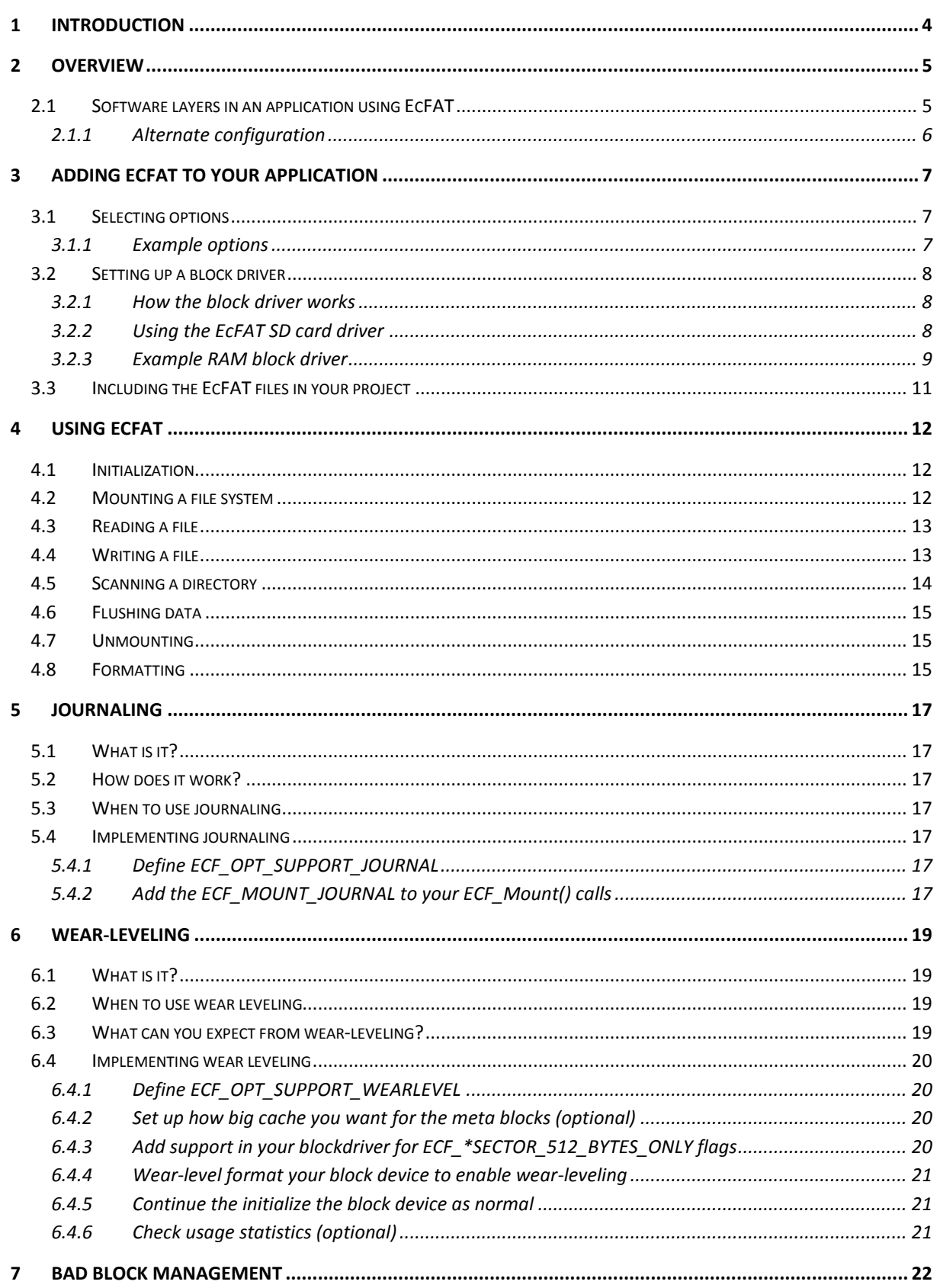

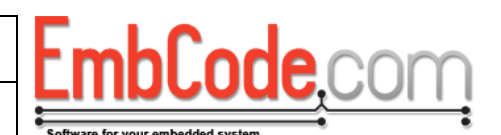

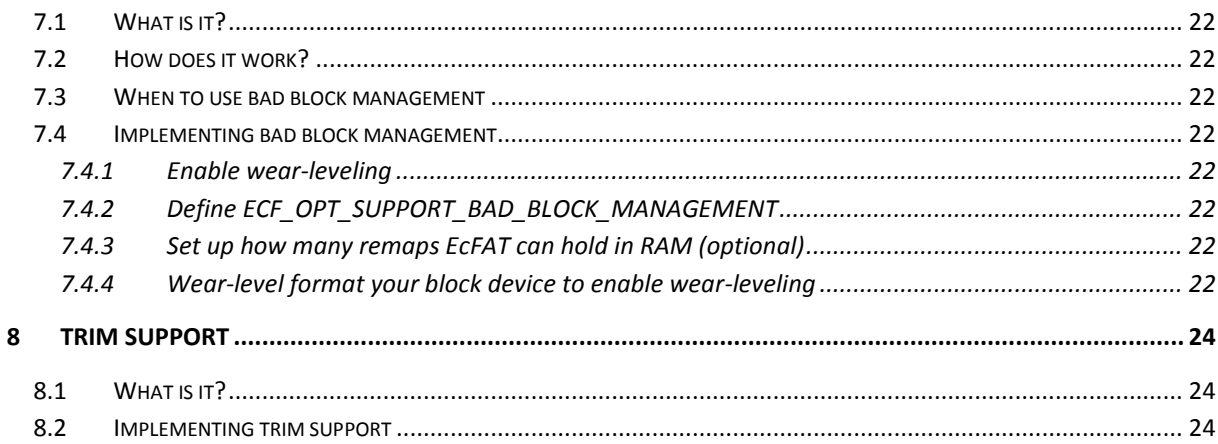

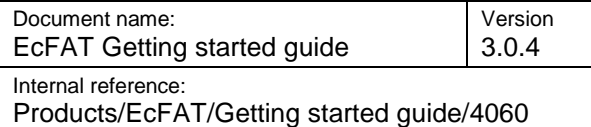

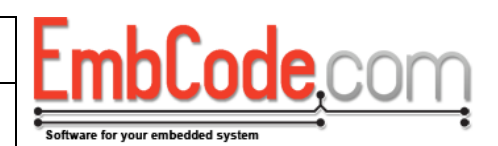

# <span id="page-3-0"></span>**1 Introduction**

The EmbCode FAT file system (EcFAT) is a file system driver intended for use in embedded systems. It provides the application programmer with an interface (API) which can be used to access individual files and directories on a storage device.

This document is intended for developers that are about to start using EcFAT. It describes how to compile EcFAT, how to select options and how to implement a suitable block driver. It also contains examples on how EcFAT is used.

*Section 2 Overview* describes how EcFAT works and how it relates to the rest of your application.

*Section 3 Adding EcFAT to your application* is a practical guide on how to add the EcFAT code to your application.

*Section 4 Using EcFAT* contains examples on how to use EcFAT.

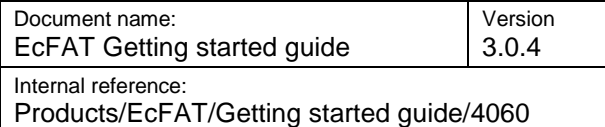

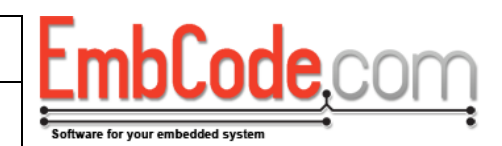

### <span id="page-4-0"></span>**2 Overview**

### <span id="page-4-1"></span>**2.1 Software layers in an application using EcFAT**

In order to better understand how EcFAT fits in the rest of your application code the image below might be helpful.

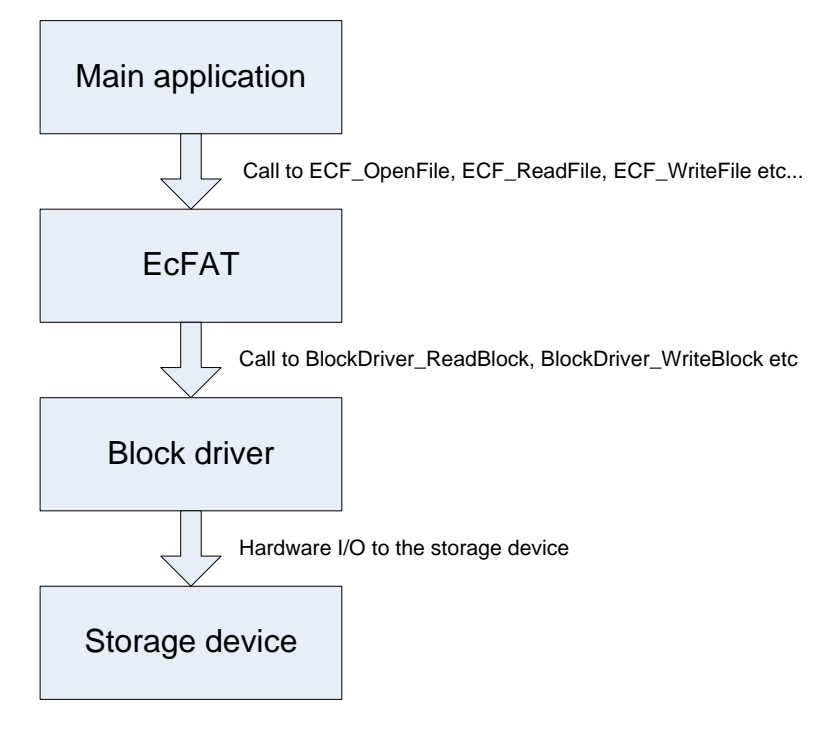

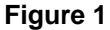

#### **Main application:**

This is the main application code. This is the part that needs to access files and that you are responsible for writing.

#### **EcFAT:**

The EmbCode FAT file system takes the high level file operations and translates them into simple block level reads and writes that the block driver can handle.

#### **Block driver:**

The block driver is called from EcFAT and is responsible for reading and writing data blocks to the actual hardware.

This is usually the EcFAT SD Card driver or a custom flash driver you've written for your specific flash chip.

#### **Storage device:**

This is the actual physical storage device that your data is stored on. It is usually an SD card or a flash memory chip.

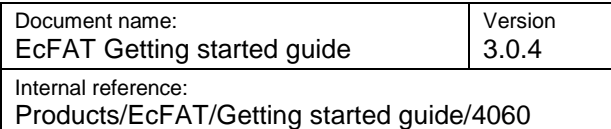

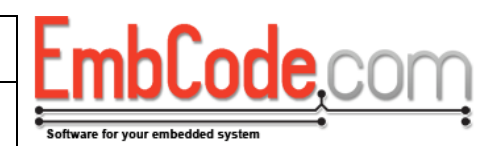

#### <span id="page-5-0"></span>2.1.1 Alternate configuration

EcFAT also supports accessing several file systems simultaneously which alters the model slightly. The most common case is that EcFAT connects to both a fixed storage device and a removable one. E.g. a flash chip soldered directly to the PCB and a removable SD card.

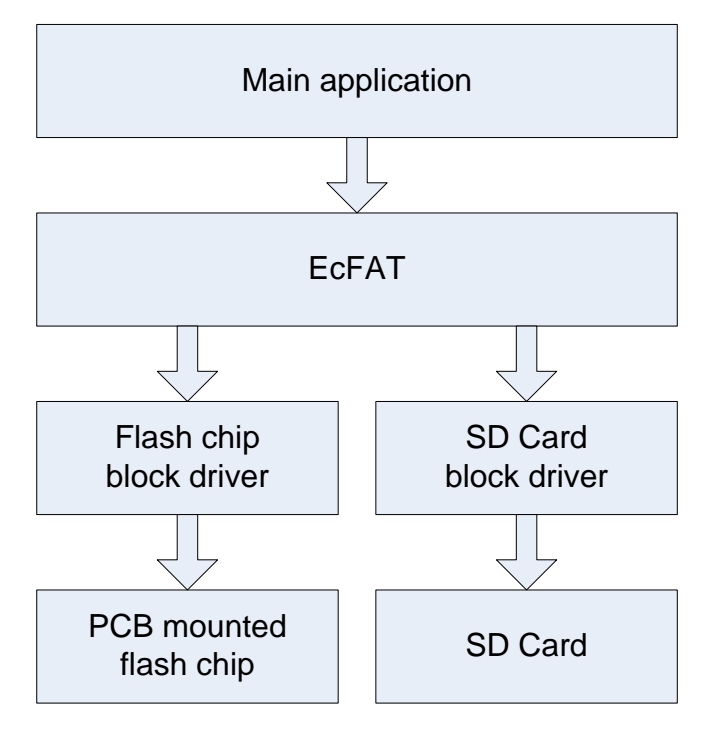

**Figure 2**

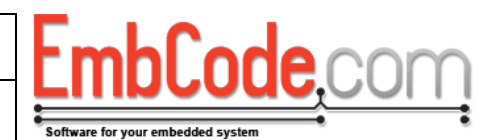

# <span id="page-6-0"></span>**3 Adding EcFAT to your application**

The files you receive as part of EcFAT comes packaged in a directory structure like this:

```
EcFAT 3.0.4/
       Documentation/
       EcFAT Explorer/
       Example EcFAT Options/
       Example Projects/
       Source/
```
To use EcFAT in your application you will need to do the following:

- Select the options for EcFAT
- Create a block driver or copy an existing one
- Include the EcFAT source files in your build environment in order to compile them.  $\bullet$

### <span id="page-6-1"></span>**3.1 Selecting options**

EcFAT can be customized to fit your embedded system. Options are set in a file called *Project.h* which is included by EcFAT.

*Project.h* should be set in one of your configured include directories in order for EcFAT to find it.

<span id="page-6-2"></span>3.1.1 Example options

Example options are available in the Example EcFAT Options folder. Example options are available for a *minimal* system, a *normal* system and a *large* system.

For a *minimal* system, all options that use extra RAM or ROM are disabled. For a *normal* system, most functions are available but the size of the cache is limited. For a *large* system, all functions are available and the cache is optimized for speed.

Below are the options for a *normal* system:

```
// Support long file names
#define ECF OPT SUPPORT LONG FILENAMES
// Support mounting of 2 drives simultaneously (A: and B:)
#define ECF_OPT_SUPPORTED_MOUNTPOINTS 2
// Support formatting of storage devices
#define ECF_OPT_SUPPORT_FORMAT
// Keep 2 sectors in the cache (will use 4*512 = 2048 bytes for cache)
#define ECF_OPT_SECTOR_CACHE 4
```
Individual options are explained in detail in the document *EcFAT API Reference*.

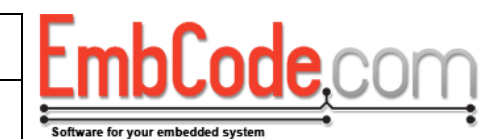

#### Products/EcFAT/Getting started guide/4060

# <span id="page-7-0"></span>**3.2 Setting up a block driver**

A block driver is responsible for reading and writing the raw blocks of data from and to your storage device. EcFAT will call the block driver whenever it needs to read or write something.

Example block drivers are available in the Source/Blockdriver folder

#### <span id="page-7-1"></span>3.2.1 How the block driver works

When EcFAT needs to access the storage device it will access the block driver through a struct called ECF\_BlockDriver. This struct needs to be set up before the file system can be mounted.

You need to use at least four members of *struct ECF\_BlockDriver*:

- The function pointer *m\_fnReadSector* which points to a function that will read a sector from the storage device.
- The function pointer *m\_fnWriteSector* which points to a function that will write a sector to the storage device.
- The function pointer *m\_ fnGetVolumeInformation* which points to a function that will ECF will call to determine the sector size and total size of the storage device.
- The void pointer *m\_BlockDriverData* which the block driver can use to store private data. ECF supplies it to the block driver when calling the three functions above.

Please note that the block driver usually have more functions than the three mentioned above. The other functions are used for e.g. initialization. These must of course be called appropriately before the block driver can be used by EcFAT.

See *EcFAT API Reference* for a more detailed explanation of the block driver functions.

<span id="page-7-2"></span>3.2.2 Using the EcFAT SD card driver

If you plan to use the SD Card driver you will not need to write your own block driver. You just need to include SD Card driver source files in your project. By including these files you will have access to these functions:

```
ECF ErrorCode SDCard Init(void);
ECF_ErrorCode SDCard ConnectToCard(void);
ECF_ErrorCode SDCard ReadSector(
  struct ECF BlockDriver *bd,
    DWORD sector, 
    BYTE *data
)
ECF_ErrorCode SDCard WriteSector(
  struct ECF BlockDriver *bd,
    DWORD sector, 
    BYTE *data
)
ECF ErrorCode SDCard GetVolumeInformation(
```
Document name: EcFAT Getting started guide Version 3.0.4 Internal reference: Products/EcFAT/Getting started guide/4060

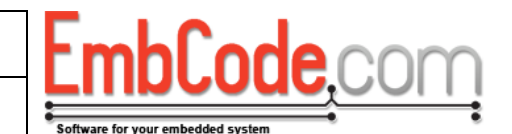

```
struct ECF BlockDriver *bd,
 WORD* pwSectorSize, 
 DWORD* pdwNumberOfSectors
```
 $\lambda$ 

You will need to call SDCard\_Init() and SDCard\_ConnectToCard(void) before you attempt to mount a file system. A simple example might look like this:

```
struct ECF BlockDriver bd;
  ECF Init();
  SDCard Init();
   // Set up the blockdriver
  memset(&bd, 0, sizeof(struct ECF BlockDriver));
bd.fnReadSector = SDCard ReadSector;
bd.fnWriteSector = SDCard WriteSector;
   bd.fnGetVolumeInformation = SDCard_GetVolumeInformation;
  ... make sure that an SD card is actually present ...
   if(SDCard_ConnectToCard() != SDCARD_STATUS_OK)
      halt("Can't connect to SD card");
  // Call ECF Mount() to mount the file system.
   ...
```
#### <span id="page-8-0"></span>3.2.3 Example RAM block driver

Below is the source code of a simple RAM block driver. It might not be really useful in a real system but it shows how to implement a block driver:

```
// Create a global to hold our data. Make it 32 kb
BYTE ramDriveData[64][512];
ECF_ErrorCode RAM_GetVolumeInformation(
   struct ECF BlockDriver *bd,
    WORD* pwSectorSize, 
   DWORD* pdwNumberOfSectors)
{
    *pwSectorSize = 512;
    *pdwNumberOfSectors = 64;
   return ECFERR_SUCCESS;
}
ECF_ErrorCode RAM_ReadSector(struct ECF_BlockDriver *bd, DWORD sector, BYTE
*dota\overline{ta})
{
   if(sector >= 64)
       return ECFERR_PARAMETERERROR;
```
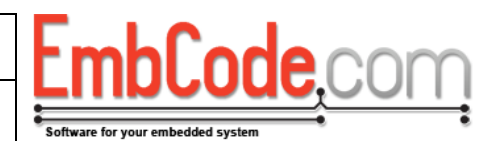

```
memcpy(data, ramDriveData[sector], 512);
   return ECFERR_SUCCESS;
}
ECF_ErrorCode RAM_WriteSector(struct ECF_BlockDriver *bd, DWORD sector,
BYTE *data)
{
  if(sector >= 64)
     return ECFERR PARAMETERERROR;
  memcpy(ramDriveData[sector], data, 512);
   return ECFERR_SUCCESS;
}
```
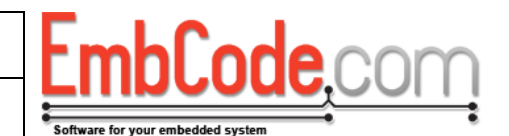

# <span id="page-10-0"></span>**3.3 Including the EcFAT files in your project**

If you are using EcFAT in a single project you can copy the entire Source folder to your project folder. If you're using EcFAT as a part of several different projects it is better include the Source folder in your include path.

Either way, you can then start using EcFAT by adding:

#include **<**EcFAT/EcFAT.h**>**

to your source code. Also add the files:

EcFAT/EcFAT.c EcFAT/EcFAT\_Internals.c EcFAT/EcFAT\_Journal.c EcFAT/EcFAT\_SectorCache.c EcFAT/EcFAT\_WearLevel.c

as source files to your project. This will build and link EcFAT. Below is an example from IAR:

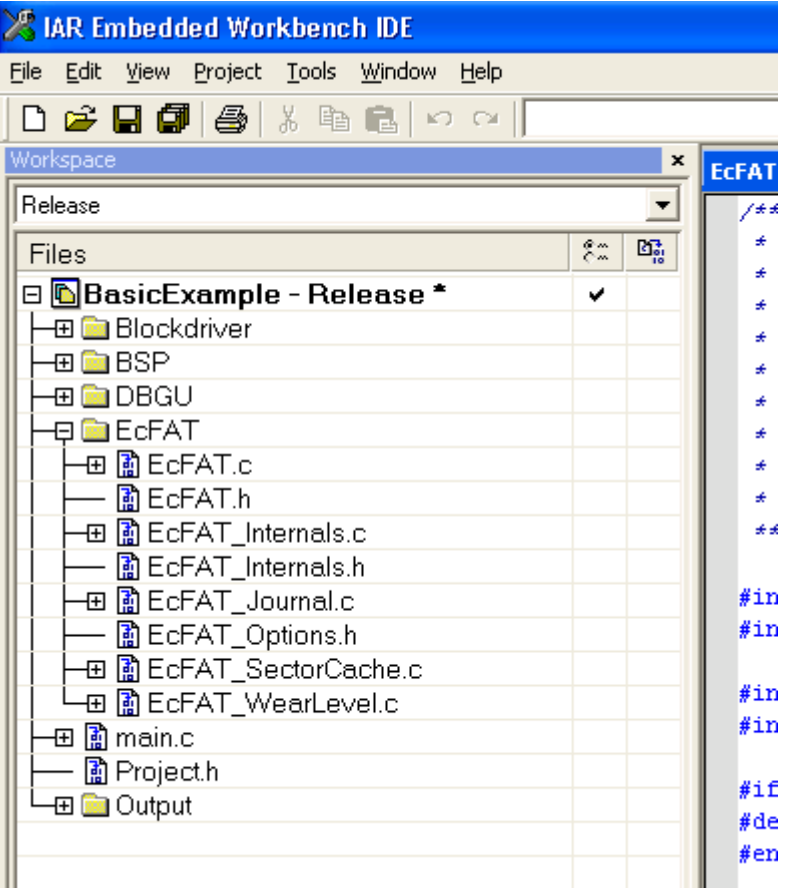

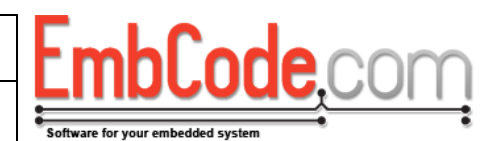

# <span id="page-11-0"></span>**4 Using EcFAT**

# <span id="page-11-1"></span>**4.1 Initialization**

In order to use EcFAT we must first initialise it to reset its internal state. Initialization is straightforward, we just call ECF\_Init().

```
 if(ECF_Init() != ECFERR_SUCCESS)
   halt("Can't initialize EcFAT");
```
# <span id="page-11-2"></span>**4.2 Mounting a file system**

To access a file system you will need to mount it. This will tell EcFAT which block driver to use and check that the storage device contains a valid FAT file system.

We'll start by filling out the ECF\_BlockDriver struct which contains pointers to our block driver functions.

```
 struct ECF_BlockDriver bd;
memset(&bd, 0, sizeof(struct ECF BlockDriver));
bd.m fnReadSector = SDCard ReadSector;
bd.m fnWriteSector = SDCard WriteSector;
bd.m fnGetVolumeInformation = SDCard GetVolumeInformation;
```
This will provide information for EcFAT for the three basic functions it needs from the block driver.

We continue by calling ECF\_Mount:

```
 // Will mount partition 1 on the block device accessed by bd
if(ECF_Mount('A', &bd, ECF_MOUNT_PARTITION1) != ECFERR_SUCCESS)
   halt("Can't mount filesystem");
```
This will mount the first partition on the block device. This is the most common case when dealing with SD cards since they usually only contain one partition.

It will assign this mounted file system the drive letter 'A'.

In a matter very much like MS-DOS, EcFAT uses drive letters to distinguish between different drives. So to access a file called in "My file.txt" on the SD Card we just mounted we would refer to it as "A:\My file.txt".

If "My file.txt" was in the directory "My directory" we would access using the path "A:\My directory\My file.txt"

Remember that when entering the paths as C strings you need to escape \. So the path above needs to be entered as "A:\\My directory\\My file.txt".

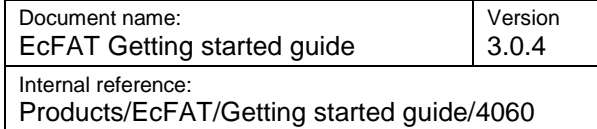

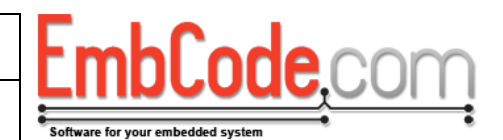

# <span id="page-12-0"></span>**4.3 Reading a file**

In order to access a file we need to create an ECF\_FileHandle. There is no need to initialize it, it will be cleared automatically when we open a file. Since we're going to read data, we'll also create a place to hold the data.

```
struct ECF FileHandle fileHandle;
uint8 t data[32];
```
To open the file, we'll use our file handle, specify the file name and also the file mode.

```
if(ECF OpenFile(&fileHandle, "A:\\My datafile.dat", ECF MODE READ)
     != ECFERR_SUCCESS)
  halt("Can't open file 'My datafile.dat'");
```
To read the first 32 bytes of the file we just call ECF\_ReadFile.

```
 if(ECF_ReadFile(&fileHandle, data, 32, NULL) != ECFERR_SUCCESS)
   halt("Can't read file");
```
Once we're done, we'll close the file handle.

```
 if(ECF_CloseFile(&fileHandle)) != ECFERR_SUCCESS)
    halt("Can't close file");
```
Even if we only read data in this example, we need to check the return code of ECF\_CloseFile(). The reason is that since EcFAT has a built in cache, ECF\_Close() (or any other operation) might trigger a write operation for a previous read/write which we need to catch.

You may open and use as many files as you wish. You may also open the same file multiple times but you may only open one handle to a specific file in ECF\_MODE\_READ\_WRITE or ECF\_MODE\_APPEND. The other file handles to that file must be in ECF\_MODE\_READ.

### <span id="page-12-1"></span>**4.4 Writing a file**

Writing data to a file is very similar to reading data. We'll just open the file in the ECF\_MODE\_READ\_WRITE mode and call ECF\_WriteFile() to actually write the data.

```
struct ECF FileHandle fileHandle;
if(ECF OpenFile(&fileHandle, "A:\\My datafile.dat", ECF MODE READ WRITE)
     != ECFERR_SUCCESS)
   halt("Can't open file 'My datafile.dat'");
 // Assume 'data' holds 32 bytes of data to write
if(ECF WriteFile(&fileHandle, data, 32) != ECFERR SUCCESS)
```
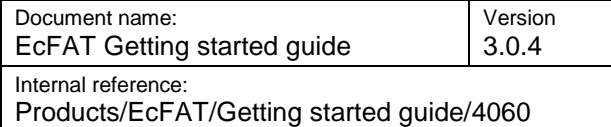

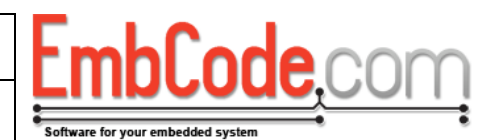

```
 halt("Can't write file");
```
It is possible to mix and match calls to ECF\_ReadFile(), ECF\_WriteFile() and ECF\_SeekFile() on a file opened in the ECF\_MODE\_READ\_WRITE mode. (ECF\_SeekFile() changes the position of the file cursor)

When we are done, we close the file. EcFAT will automatically flush all the data to disk when a file is closed to make sure it is written.

```
 if(ECF_CloseFile(&fileHandle) != ECFERR_SUCCESS)
   halt("Can't close file");
```
# <span id="page-13-0"></span>**4.5 Scanning a directory**

In order to list all the files and directories within another directory we'll need to create a struct ECF\_FileHandle again. This is used by EcFAT to keep track of how much of the directory we've scanned so far. We'll also create a struct ECF\_FileDirectoryData that EcFAT will fill with information about the files and directories we scan.

```
struct ECF FileHandle scanHandle:
struct ECF FileDirectoryData fileDirectoryData;
```
In order to start scanning a directory we'll call ECF\_ScanDirBegin()

```
 if(ECF_ScanDirBegin(&scanHandle, "B:\\My directory") != ECFERR_SUCCESS)
  halt("Can't scan path 'B:\\My directory'");
```
And then ECF\_ScanDirNext() until we've scanned the entire directory:

```
 while(
   ECF ScanDirNext(&scanHandle, &fileDirectoryData) == ECFERR SUCCESS
   \left( \right) {
    if(fileDirectoryData.m_dirAttr & ECF_ATTR_DIRECTORY)
      printf("Directory: \sqrt[3]{s}\r\n", fileDirectoryData.m szFileName);
    else
      printf("File: %s\r\n", fileDirectoryData.m szFileName);
 }
```
On each iteration ECF\_ScanDirNext() will fill *fileDirectoryData* with all available information about the current directory entry.

If ECF\_ScanDirNext is successful, it will return ECFERR\_SUCCESS until there are no more entries and then return ECFERR\_NOMOREFILES.

You may scan several directories at once. You must not, however, scan the same directory twice or from two threads as this will result in errors.

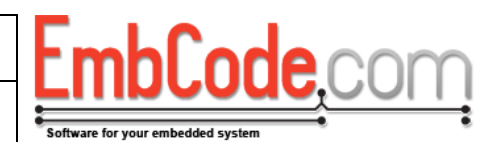

# <span id="page-14-0"></span>**4.6 Flushing data**

EcFAT will write data to the block driver whenever necessary. This is usually when writing and creating files but might also be when e.g. unmounting a file system.

EcFAT uses a cache in order to speed up the disk access. When creating or writing files, certain blocks that contain metadata about the files on the file system gets accessed often. By storing these blocks in a cache, speed is much improved.

Unfortunately, this also has a downside. When you call e.g. ECF\_WriteFile() you can't be sure that the data you wrote has actually been written to the block driver, it might be sitting in the cache.

In order to force EcFAT to write (flush) all unwritten data it has in its cache to the block driver you can call ECF\_Flush()

```
if(ECF Flush('A') != ECFERR SUCCESS)halt("Can't flush data to drive A:");
```
Once ECF\_Flush() returns, all your data is guaranteed to be written to the block driver.

Use ECF\_Flush() when you are expecting a power failure or when you just want to be sure that your data is written to the block driver.

But don't call ECF\_Flush() too often since this will affect performance and wear the flash unnecessarily.

## <span id="page-14-1"></span>**4.7 Unmounting**

When you're done using a file system or are going to power down you should unmount your file system. This will flush all the changed data to the block driver.

```
 if(ECF_Unmount('A') != ECFERR_SUCCESS)
   halt("Can't flush data to drive A:");
```
There is no need to un-initialize EcFAT. As long as you've unmounted all of your file systems, you can safely exit.

## <span id="page-14-2"></span>**4.8 Formatting**

If you are using an SD card it will probably already be formatted and you can just go ahead and mount it. But if you are using e.g. a flash chip that is soldered to your PCB you will need to format it before you can use it to store files.

We need to access the block driver directly to format it.

```
 struct ECF_BlockDriver blockDriver;
 // Initialize blockDriver, just like we did before ECF_Mount() 
 ...
```
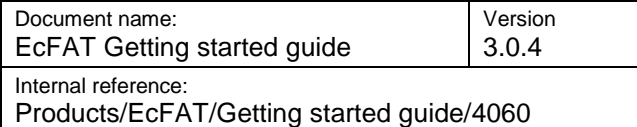

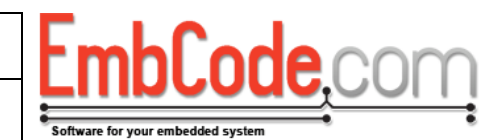

And then call ECF\_Format() to do the actual formatting.

```
if(ECF_Format(&blockDriver, 2048, ECF_FORMAT_ALIGN|ECF_FORMAT_QUICK) !=
                 ECFERR_SUCCESS)
  halt("Can't format drive");
```
This will format with a cluster size of 2048 bytes and align these to even 2048 byte boundaries. This example would be useful if your flash has a page size of 2048 bytes.

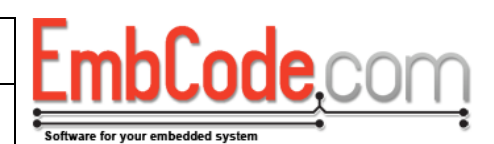

# <span id="page-16-0"></span>**5 Journaling**

### <span id="page-16-1"></span>**5.1 What is it?**

When you write files to a file system, the file system data structures often needs to be updated. This can be if you add a new file or write new data to an existing file. If the system crashes during this update or suffers from a power loss, these structure will become corrupted and the file system will become unusable.

Journaling protects the file system data structures and prevents them from being corrupted.

## <span id="page-16-2"></span>**5.2 How does it work?**

Journaling keeps a journal file that it uses when it needs to update the file system structures. When it is about to make an update to the file structure it first writes what is about to do into the journal. Once done, it writes the real changes to the file system. When the changes has been written to the file system, the entries in the journal are removed.

If say a power loss would occur during the time when the file structures happens, these will become corrupted. But this is where the journal comes in. The next time the file system is mounted, it will check the journal. If the journal contains an entry that has not been marked as completed, the write will be attempted again. This way, if a file system write is interrupted, it will automatically be completed the next time the file system is mounted.

EcFAT will create a hidden file called JOURNAL.ECF in the root folder which it will use to store the journal of the file system. This will ensure that the file system is still FAT compatible.

### <span id="page-16-3"></span>**5.3 When to use journaling**

You should use journaling in most situations to avoid data corruption.

You should not use journaling if:

*Your system needs to be very quick and you are creating or are extending a lot of files.*

The journaling process requires a few extra writes which will slow down the system somewhat.

*When you do not want to create the JOURNAL.ECF file in the disc.*  $\bullet$ 

There can be special circumstances when you don't want this file on disc.

### <span id="page-16-4"></span>**5.4 Implementing journaling**

<span id="page-16-5"></span>5.4.1 Define ECF\_OPT\_SUPPORT\_JOURNAL

Example in Project.h:

#define ECF\_OPT\_SUPPORT\_JOURNAL

#### <span id="page-16-6"></span>5.4.2 Add the ECF\_MOUNT\_JOURNAL to your ECF\_Mount() calls

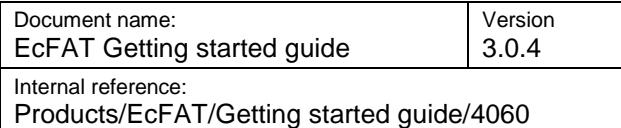

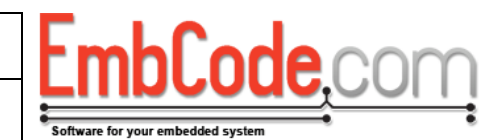

Add the ECF\_MOUNT\_JOURNAL flag when mounting the file system. If the JOURNAL.ECF is not already on the file system, it will be automatically created.

#### Example:

err = ECF\_Mount('A', &bd, ECF\_MOUNT\_PARTITION\_AUTO|ECF\_MOUNT\_JOURNAL);

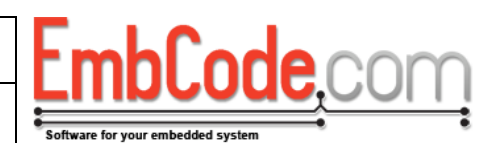

# <span id="page-18-0"></span>**6 Wear-leveling**

### <span id="page-18-1"></span>**6.1 What is it?**

Wear-leveling is a technique to even out the wear on flash memories. Flash memories are usually specified for a specific number of erase/writes cycles per sector so it is important to spread the writes across the entire area of the flash to make the flash last as long as possible.

File system like FAT were originally designed for floppy discs and hard drives. On these mediums, it doesn't matter how much you write a specific sector, they are not more likely to fail because of it. Because of this, when writing data to a FAT file system, there tends to be a lot of writes concentrated in a few sectors and the flash wears out in these sectors.

### <span id="page-18-2"></span>**6.2 When to use wear leveling**

You should use wear leveling when:

 $\bullet$ You are writing data to a flash that doesn't have built-in wear-leveling. This is typically serial or parallel flash circuit that you solder on to a PCB.

You should NOT use wear leveling when:

Do not use it with SD cards and USB memory sticks.

These already have built-in wear-leveling. Also note that a regular PC will not be able to read a wear-leveled file system so only use it on devices that are not accessible for the end user.

Do not use it if your system frequently restart/remount your file system.

EcFAT keeps track of statistics to remember how often a sector has been written. This normally stays in RAM. But if you frequently restart/remount your file system you force this statistics to be written to disc and the advantage of the wear-leveling is lost.

Do not use it if your system doesn't have enough resources.

Keeping track of the write count and moving blocks around takes more time. Even if you write just a few hundred bytes, this might trigger a sector to be relocated which in total will cause around 3 writes.

Keep in mind that wear leveling will also use part of your disc for metadata. How much depends on the disc size but generally you will lose around 4-5% of disc space.

### <span id="page-18-3"></span>**6.3 What can you expect from wear-leveling?**

It depends very much on the pattern of writes from your application. But in a typical case you can expect the top number of writes to be about 100 times less.

One way of testing this is to use the ECF\_GetHighestWriteCountSeen() function.

Let's say you plan for your system to work for 10 years. Run your system under "normal" conditions under 1 week (and restart it if you expect it to be reset once a week). Call

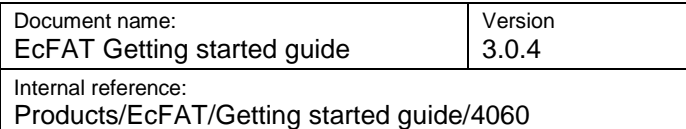

ECF\_GetHighestWriteCountSeen() and record the value. If the value is say 90 then you can extrapolate this to 90  $*$  10 years  $*$  52 weeks/year = 46 800 writes. So you will need a flash that will allow at least 46 800 writes per sector.

You can also contact EmbCode and describe your file write pattern and we can give you an estimate.

## <span id="page-19-0"></span>**6.4 Implementing wear leveling**

<span id="page-19-1"></span>6.4.1 Define ECF\_OPT\_SUPPORT\_WEARLEVEL

Example in Project.h:

#define ECF OPT SUPPORT WEARLEVEL

<span id="page-19-2"></span>6.4.2 Set up the size of the wear-level meta block cache (optional)

Define ECF\_OPT\_WEARLEVEL\_META\_CACHE and set it to the number of meta blocks you want in your cache. Each meta block will take around 530 bytes of RAM regardless of the chosen sector size.

For each 256 physical sectors, 1 meta block will be used. Not all of them needs to stay in RAM but excessive reads/writes to the meta block will remove the benefit of wear-leveling. Below are the recommendations based on the number of sectors:

#### **128-258 physical sectors:**

Cache of 1 meta block. There is no need for more.

#### **259-514 physical sectors:**

Cache of 2 meta blocks. There is no need for more.

#### **515-770 physical sectors:**

Cache of 3 meta blocks. There is no need for more.

#### **771-1026 physical sectors:**

Cache of 4 meta blocks. There is no need for more.

**1027-1282 physical sectors:**

Cache of 4 meta blocks. There is no need for more but up to 5 is useful.

#### **1283-1538 physical sectors:**

Cache of 4 meta blocks. There is no need for more but up to 6 is useful.

#### **1539-1794 physical sectors:**

Cache of 4 meta blocks. There is no need for more but up to 7 is useful.

#### **1795 physical sectors or more:**

Cache of 4 meta blocks. There is no need for more but up to 8 is useful.

Example in Project.h:

#define ECF\_OPT\_WEARLEVEL\_META\_CACHE 8

If you choose not to define ECF\_OPT\_SUPPORT\_WEARLEVEL, it will automatically be set to 4.

#### <span id="page-19-3"></span>6.4.3 Add support in your blockdriver for ECF\_\*SECTOR\_512\_BYTES\_ONLY flags

This is optional if you are using only 512 byte sectors.

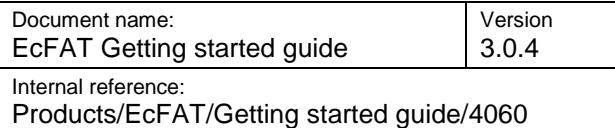

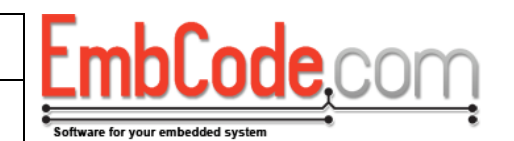

EcFAT will only use 512 bytes of your sectors when reading/writing metadata. If you use sectors that are 1024-4096 bytes, your block driver needs to respect the flags. The flags are needed to save RAM in the metadata cache.

If ECF\_BlockDriver::m\_fnReadSector is called with ECF\_READSECTOR\_512\_BYTES\_ONLY you should only write the first 512 bytes of the sector into the buffer.

#### **Note that the buffer is only 512 bytes so if you write an entire sector to the buffer you will corrupt the memory after the buffer which will likely cause a crash.**

If ECF\_BlockDriver::m\_fnWriteSector is called with ECF\_WRITESECTOR\_512\_BYTES\_ONLY you should only write the first 512 bytes of the buffer to the sector on the disk. You may leave the remaining bytes at any value.

#### **Note that if you read past the 512 bytes, you risk a bus fault and writing random data to disk.**

<span id="page-20-0"></span>6.4.4 Wear-level format your block device to enable wear-leveling

Call ECF\_WearLevelFormat() on the block devices you want to use. This should only be called once and will automatically wear-level the entire block device (even if it has several partitions).

It will reset the wear-leveling statistics so it should only be called once per device.

<span id="page-20-1"></span>6.4.5 Continue the initialize the block device as normal

Continue to use and initialize the block device as normal (e.g. using ECF\_CreatePartition(), ECF\_Format(), ECF\_Mount() etc). ECF will automatically detect that it is wear leveled.

<span id="page-20-2"></span>6.4.6 Check usage statistics (optional)

If you wish to get statistics during development or get a warning for a worn flash, periodically call ECF\_GetHighestWriteCountSeen() to get an estimate for how many writes the mostly written sector has.

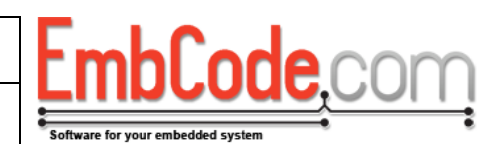

# <span id="page-21-0"></span>**7 Bad block management**

### <span id="page-21-1"></span>**7.1 What is it?**

In order to increase the yield of flash memories, they are sometimes shipped with some blocks being faulty on delivery. A typical flash memory might ship with up to 80 bad blocks.

This needs to be handled by the file system.

### <span id="page-21-2"></span>**7.2 How does it work?**

A file system or a block device driver typically reserved some space for blocks to use as replacement for the blocks that are or go bad. It also stores a table with information on which blocks have been remapped. This is quite complicated due to the fact that blocks may also be bad among the replacement blocks and in the remapping table.

### <span id="page-21-3"></span>**7.3 When to use bad block management**

Use bad block management whenever you have a device that is shipped with bad blocks. You may also use it when blocks are likely to go bad during the usage of the device. EcFAT supports remapping blocks during normal operation so blocks are allowed to go bad during the actual usage of the device.

### <span id="page-21-4"></span>**7.4 Implementing bad block management**

<span id="page-21-5"></span>7.4.1 Enable wear-leveling

Bad block management is implemented in the wear-leveling layer so you need to start by enabling wear-leveling.

#### <span id="page-21-6"></span>7.4.2 Define ECF\_OPT\_SUPPORT\_BAD\_BLOCK\_MANAGEMENT

Example in Project.h:

#define ECF OPT SUPPORT BAD BLOCK MANAGEMENT

#### <span id="page-21-7"></span>7.4.3 Set up how many remaps EcFAT can hold in RAM (optional)

Define ECF\_OPT\_WEARLEVEL\_MAX\_BAD\_BLOCK\_COUNT to specify how many bad blocks relocations EcFAT can hold in RAM. This value needs to be higher or equal to the maximium bad block count of any disk you wear-level format of mount with this driver.

Example in Project.h:

#define ECF OPT WEARLEVEL MAX BAD BLOCK COUNT 512

ECF\_OPT\_WEARLEVEL\_MAX\_BAD\_BLOCK\_COUNT will default to 256 if not specified.

<span id="page-21-8"></span>7.4.4 Wear-level format your block device to enable wear-leveling

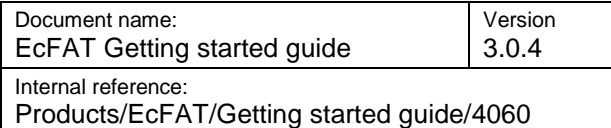

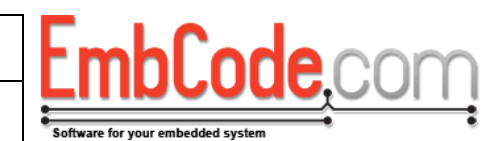

Specify the maximum number of blocks that can go bad when calling ECF\_WearLevelFormat().

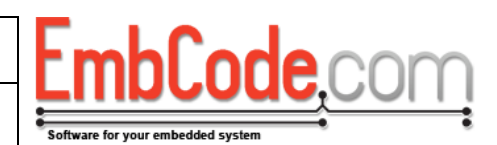

# <span id="page-23-0"></span>**8 Trim support**

### <span id="page-23-1"></span>**8.1 What is it?**

EcFAT supports Trim which means that EcFAT will let the underlying block driver know if a sector is used or if it can be erased.

The normal use case of Trim is to pre-erase the flash so that a write can happen immediately without waiting for an erase. But it can also be used if the underlying driver benefits from knowing which sectors are unused and can be thrown away.

## <span id="page-23-2"></span>**8.2 Implementing trim support**

To add Trim support to a block driver you need to supply the function m\_fnTrimSectorRange() to the blockdriver. You should also check and act on the ECF\_WRITESECTOR\_IS\_TRIMMED flag passed to m\_ fnWriteSector().

m\_fnTrimSectorRange() will be called when EcFAT wants to free a single or a range of sectors.

If m\_fnWriteSector() is called with the ECF\_WRITESECTOR\_IS\_TRIMMED flag, EcFAT is writing a sector that should be trimmed. EcFAT will keep track of which sectors are trimmed but since power losses and program crashes happen, it is still best to check that the sector is actually erased before writing to it.

See the documentation for m\_fnTrimSectorRange() and m\_fnWriteSector() in the API Reference for more information and example code.